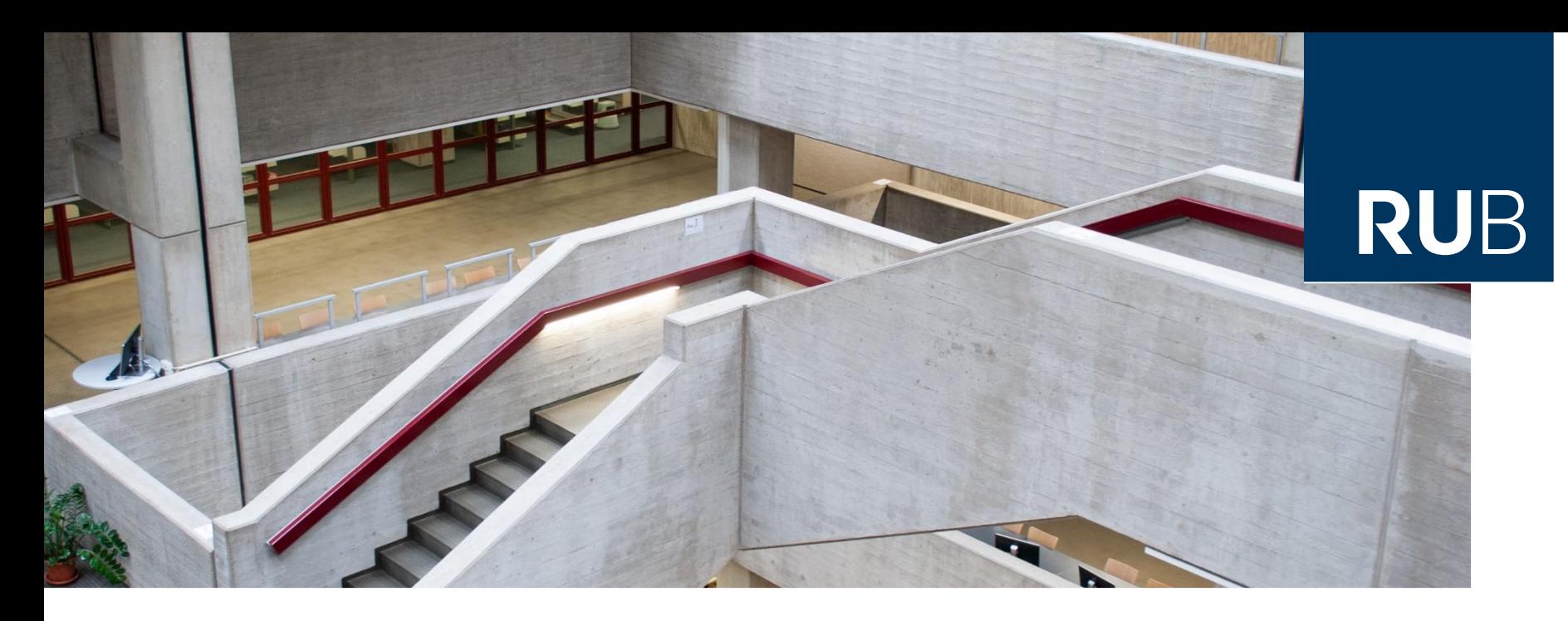

#### **RUHR-UNIVERSITÄT BOCHUM**

### HERZLICH WILLKOMMEN

Einführung in die Literaturrecherche: **Sozialwissenschaft**

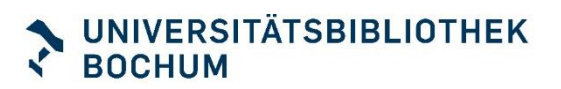

### Unsere Themen heute

- **Universitätsbibliothek Bochum**
	- So richten sie sich ein
- **Einstieg in ein Thema** 
	- Nachschlagewerke
	- Suchwortliste
- **Recherche**
	- Kataloge
	- Datenbanken

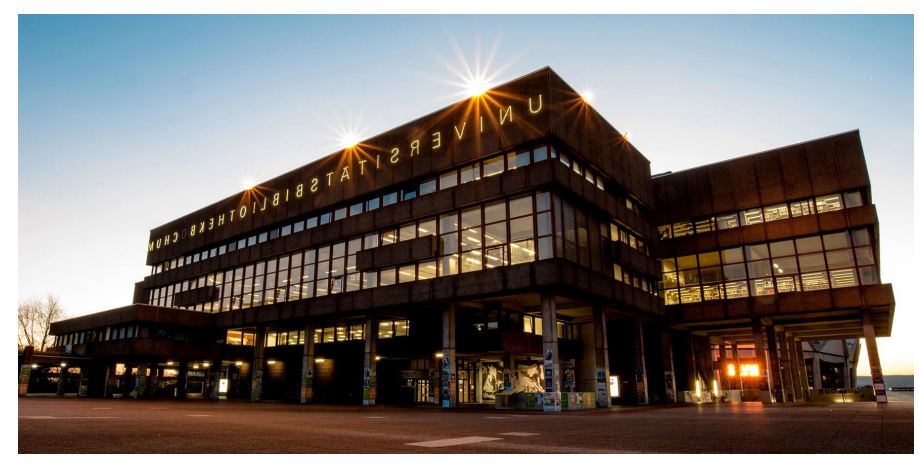

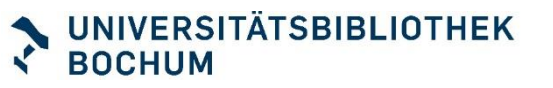

### Sich einrichten

- **RUB Bibliotheksportal bookmarken** [Url](http://www.ub.ruhr-uni-bochum.de/)
- **Eachinfo-Seiten bookmarken** [Url](https://www.ub.ruhr-uni-bochum.de/recherchieren/fachinformation)
- **Mit RUB LoginID + Passwort** 
	- **Im Bibliothekskonto anmelden**
	- **App "RUB Bib" installieren** [Info](https://www.ub.ruhr-uni-bochum.de/recherchieren/fachinformation)
		- = Digitaler Bibliotheksausweis mit Barcode für Buchausleihe und Kassenautomat

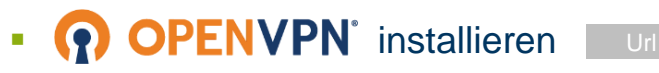

LoginID des RZ mit Erweiterung: muellerbf3 > muellerbf3.bib

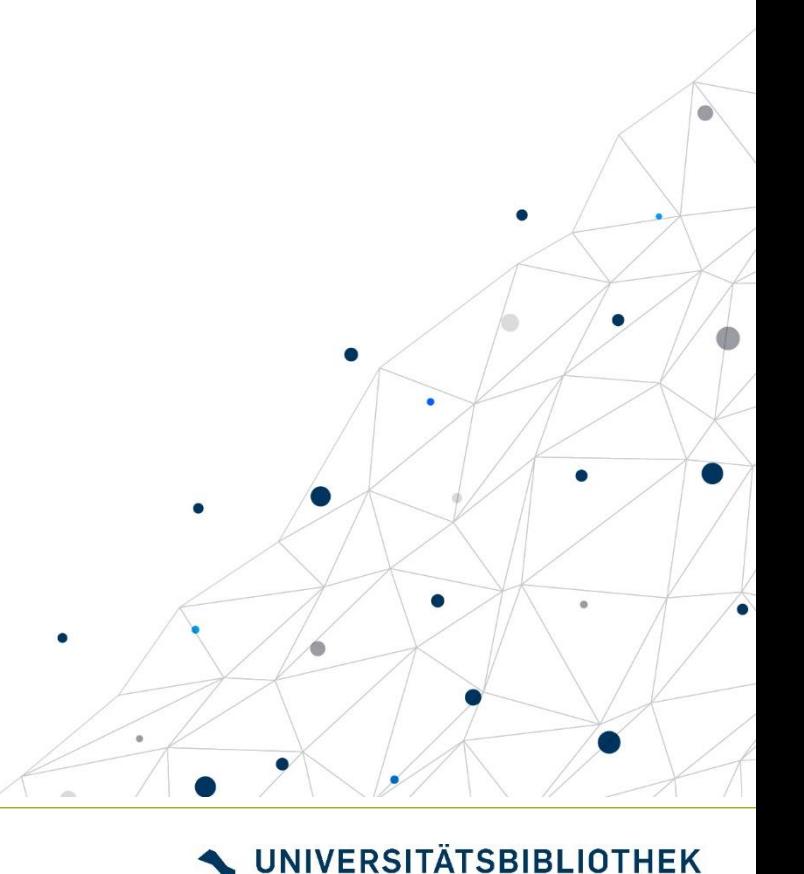

**BOCHUM** 

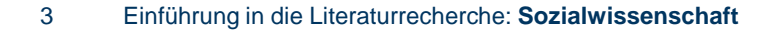

### Was bedeutet wissenschaftliches Recherchieren?

Es bedeutet, dass Sie **nicht zufällig** irgendetwas finden, sondern **systematisch** vorgehen.

Am Ende ihrer Recherche halten Sie eine Literaturliste in den Händen, von der Sie wissen,

#### **WANN, WO und WIE**

diese zustande gekommen ist.

Dafür brauchen Sie einen Plan, eine **Suchstrategie**.

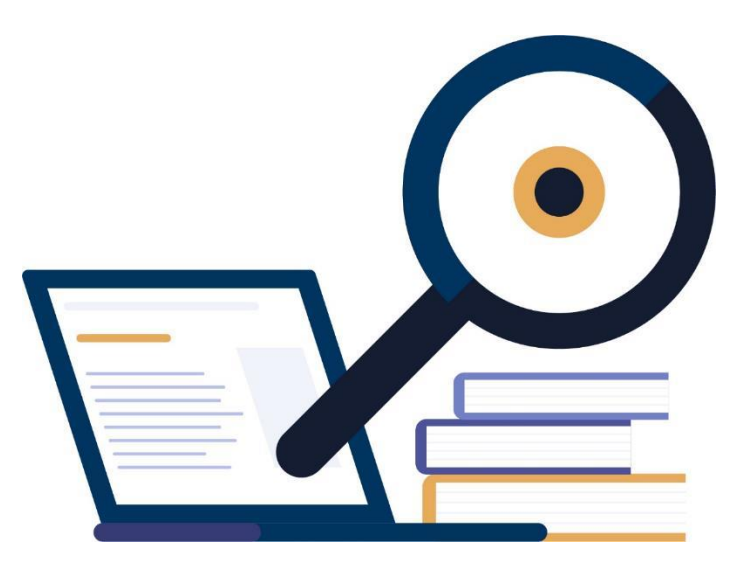

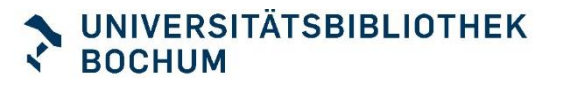

### Systematisches Vorgehen

- 1. Analyse des Themas, Suchwortliste erstellen
- **2. Auswahl der Recherchequellen**
- **3. Suchtechniken anwenden**
	- **Trunkierung (\*)**
	- **Phrasierung ("xy")**
	- **Boole'sche Operatoren (AND / OR / NOT)**
- 4. Sichten, Bewertung der Ergebnisse (ggf. erweitern oder einschränken der Recherche)
- 5. Dokumentation: Recherchequellen, Zeitpunkt, Suchstrategie

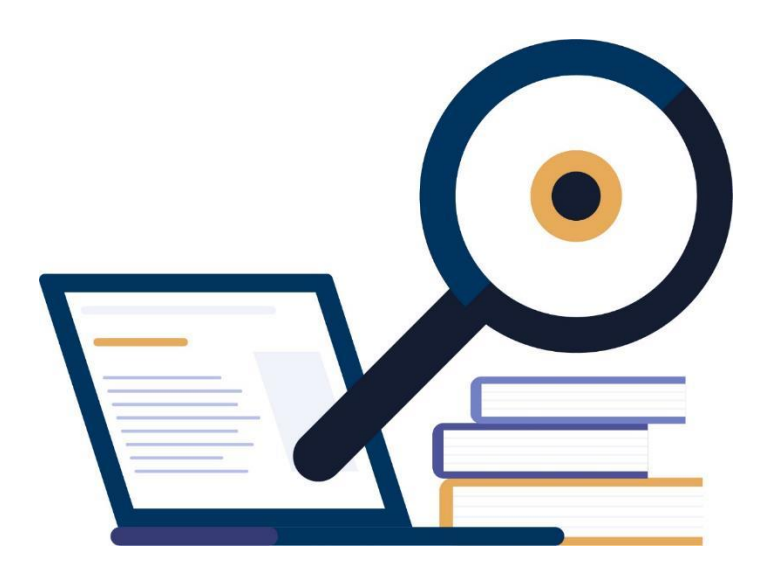

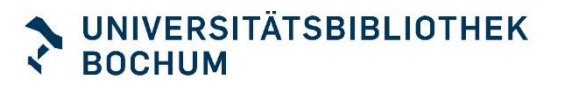

### Unsere Themen heute

- **Universitätsbibliothek Bochum**
	- Services
	- So richten sie sich ein
- **Einstieg in ein Thema** 
	- Nachschlagewerke
	- Suchwortliste
- **Recherche**
	- Kataloge
	- Datenbanken
	- google scholar

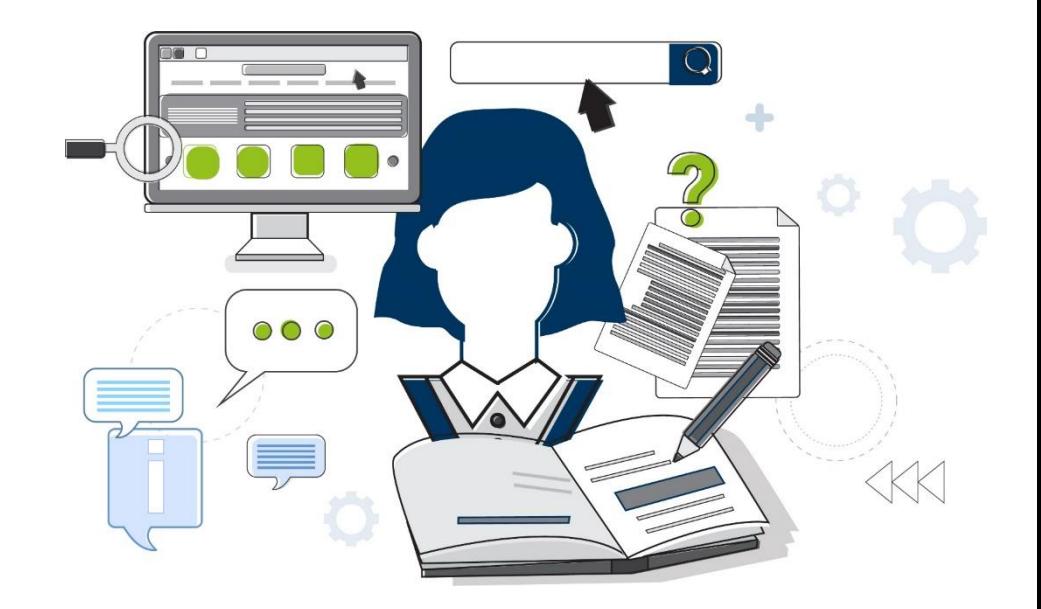

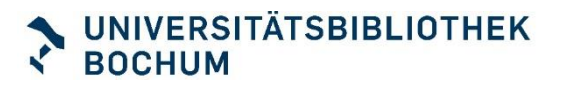

### Einstieg ins Thema

#### **Lexika, Nachschlagewerke**

- **Basis-Infos zum Thema**
- Ideen, ein Thema einzuschränken
- **Erste Literaturhinweise**
- **Weitere Suchbegriffe für ein Thema**

**Thema: "soziales Handeln"**

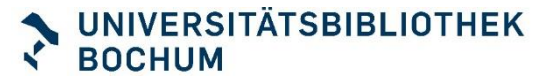

### Nachschlagewerke

#### **Suche**

- Katalog RUB Primo
- "Erweiterte Suche" nutzen

#### **Such-Hilfen**

- Begriffe kombinieren: OR, AND ...
- Platzhalter setzen:\*
- Phrase bilden: "soziales Handeln"

#### **Suchworte**

**-** Lexikon, Wörterbuch, Handbuch, Enzyklopädie, Kompendium, Einführung …

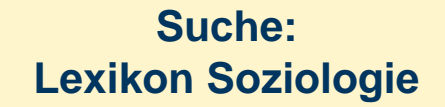

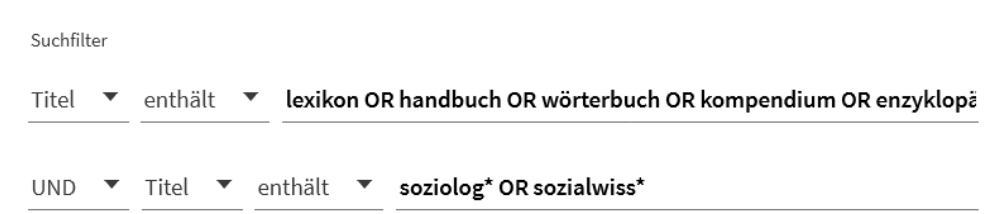

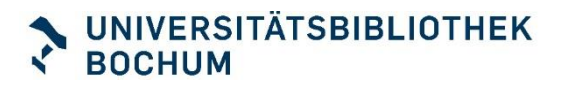

### **Suchwortliste**

#### **Suchbegriffe kombinieren**

- "Soziales Handeln"
- **Handlungstheorie**
- "Kollektives Handeln"
- **Sozialkompetenz**

"social action" "action theory" "collective action" "social competences"

**Thema: "soziales Handeln" OR "social action"**

Weber

■ …

■ ……

- **Parsons**
- **Luhmann**

Suchfilter enthält ▼ "soziales handeln" OR "social action" Alle Felder  $\bullet$ UND  $\blacktriangledown$  Alle Felder  $\blacktriangledown$  enthält  $\blacktriangledown$  Weber OR Parsons

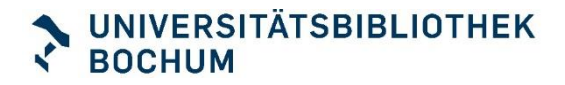

### Unsere Themen heute

- **Universitätsbibliothek Bochum**
	- Services
	- So richten sie sich ein
- **Einstieg in ein Thema** 
	- **E** Nachschlagewerke
	- Suchwortliste
- **Recherche**
	- RUB Primo Katalog
	- Datenbanken
	- Google Scholar
	- **BASE**

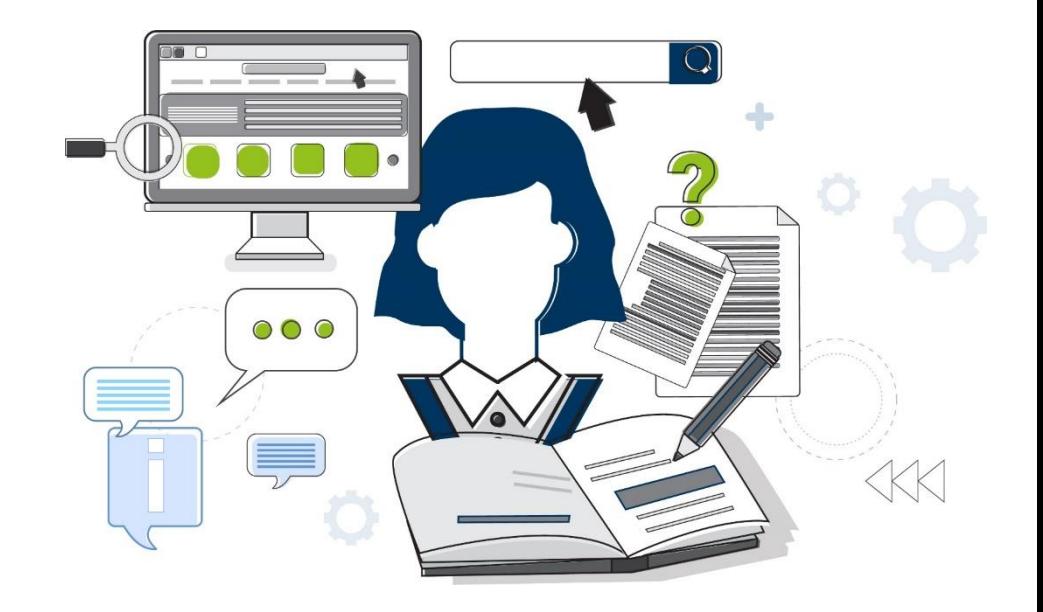

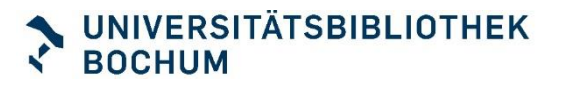

### Sekundärliteratur finden

#### **RUB Primo Katalog**

■ RUB-Bestand: Bücher, Zeitschriften, Aufsätze

#### **Fach-Datenbanken**

■ Fachliteratur über den RUB-Bestand hinaus

#### **Google Scholar**

▪ Wissenschaftliche Literatur

! Bibliothekslinks für Ruhr-Universität-Bochum aktivieren!

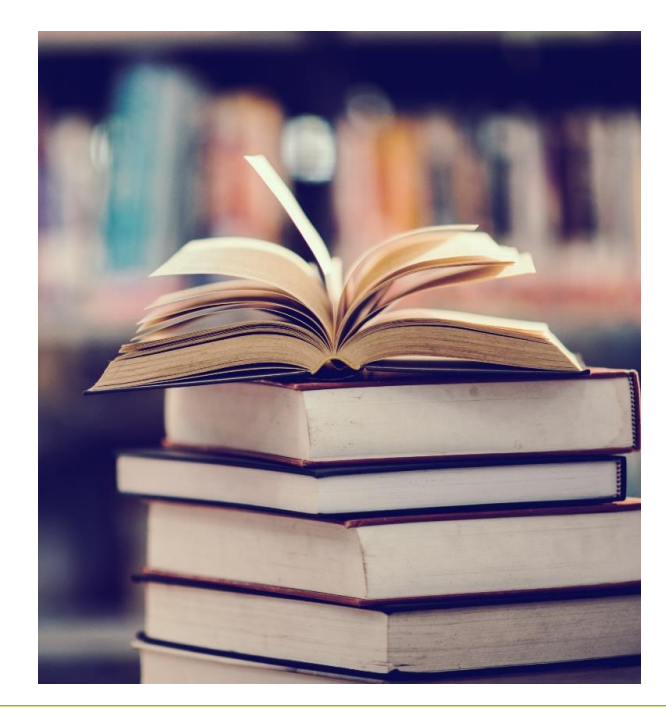

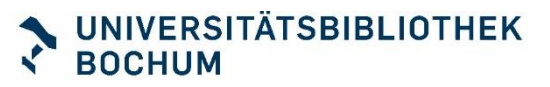

### Datenbanken

**UB-Fachinformation** 

**Fachportale: recherchieren, vernetzen**

- SocioHub
- Pollux

#### **Datenbanken**

- **Sociological Abstracts**
- **BI Web of Science** [Url](https://rzblx10.uni-regensburg.de/dbinfo/detail.php?bib_id=rubo&colors=15&ocolors=40&titel_id=360)
- **JSTOR** [Url](https://rzblx10.uni-regensburg.de/dbinfo/detail.php?bib_id=rubo&colors=&ocolors=&titel_id=716)
- **WISO** [Url](https://rzblx10.uni-regensburg.de/dbinfo/detail.php?bib_id=rubo&colors=15&ocolors=40&titel_id=1232)

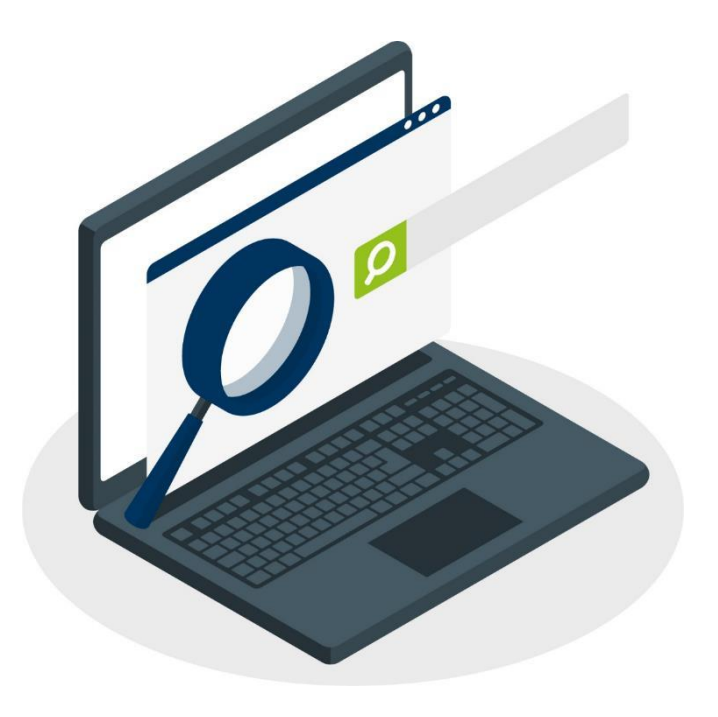

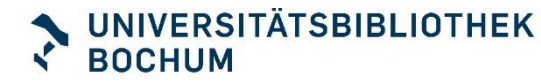

## Literaturverwaltungsprogramme

#### **Zeit sparen!**

- Literaturhinweise sammeln
- Literaturlisten automatisch generieren

#### **UB-Kurse**

**• C<sub>[</sub>tav**<sup>2</sup> inkl. SOWI-Zitationsstil **EndNote** [Url](https://www.ub.ruhr-uni-bochum.de/recherchieren/literaturverwaltungsprogramme/endnote) [Url](https://www.ub.ruhr-uni-bochum.de/recherchieren/literaturverwaltungsprogramme/citavi)

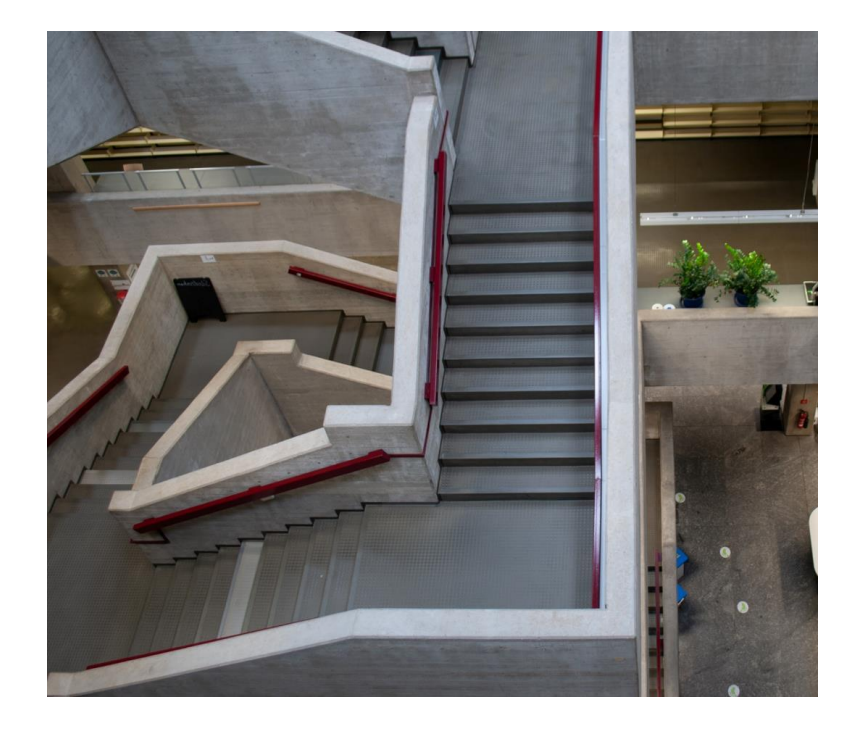

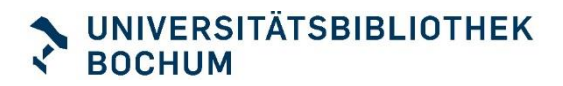

### Recherchephase

- **RUB Primo Katalog** 
	- Finden Sie eine Basis-Information zu Ihrem Thema in einem Nachschlagewerk / Handbuch / Lexikon
	- Finden Sie Sekundärliteratur zu Ihrem Thema!
- **Datenbanken** 
	- Probieren Sie zum Vergleich eine Datenbank aus!
- **Tipps**
	- **Erweiterte Suche nutzen**
	- Suchbegriffe kombinieren OR, AND, NOT
	- Platzhalter: soziolog\*
	- Phrase "..." "soziales Handeln"
	- Filter: Schlagwort, Jahr, Sprache ...

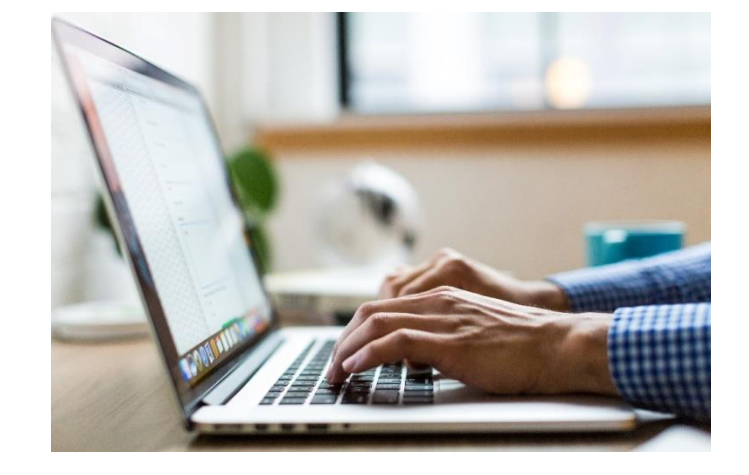

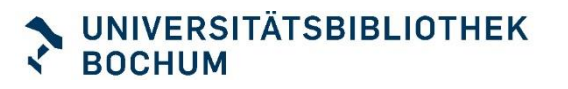

### Informieren

#### **Noch Fragen?**

- **ub-information@rub.de**
- 0234 32 26 461
- gisela.ogasa@rub.de
- **Bibliotheksportal-Chat:**

**Chatten Sie mit uns!** 

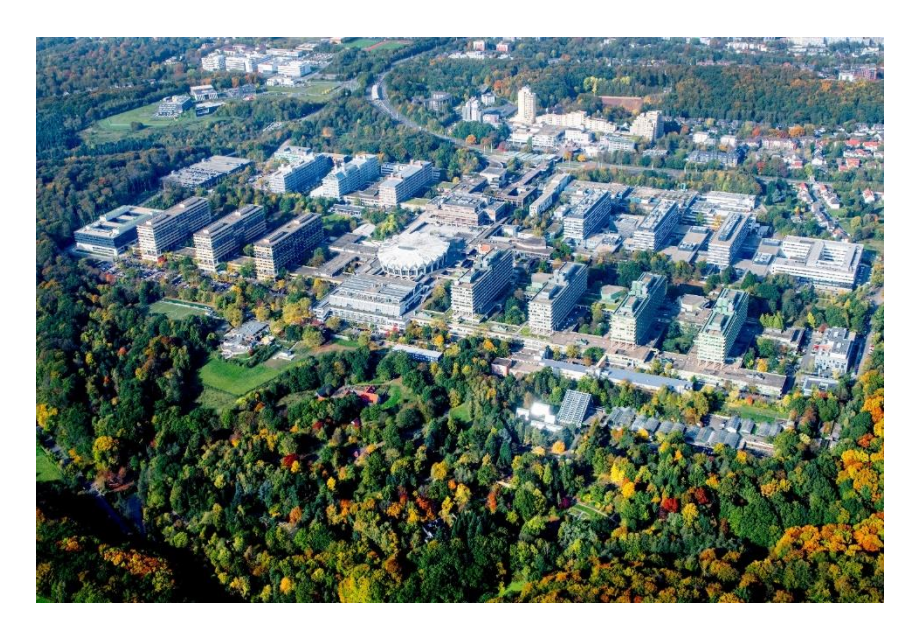

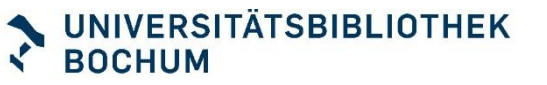

# **Vielen Dank und gutes Gelingen! Ihr Bibliotheksteam**

**Sal Title Title!** 

© RUB, Marquard